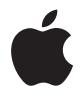

# **AirPort Express Guide de**

**configuration**

# **Table des matières**

- **[Chapitre 1 : Premiers contacts](#page-4-0)**
- [À propos de l'AirPort Express](#page-5-0)
- [À propos du logiciel AirPort](#page-7-0)
- [Ce qu'il vous faut pour commencer](#page-7-1)
- [Branchement de l'AirPort Express](#page-9-0)
- [Voyants d'état de la borne AirPort Express](#page-10-0)
- [Étape suivante](#page-11-0)
- **[Chapitre 2 : Utilisation de la borne AirPort Express](#page-12-0)**
- [Utilisation de l'AirPort Express avec votre connexion Internet à large bande](#page-12-1)
- [Utilisation de l'AirPort Express avec AirTunes pour lire des morceaux de musique d'iTunes](#page-14-0)  sur votre chaîne stéréo
- [Utilisation de l'AirPort Express sur un réseau sans fil existant pour diffuser de la musique](#page-15-0)  sur votre chaîne stéréo
- [Utilisation de l'AirPort Express pour le partage d'une imprimante USB](#page-20-0)
- [Extension de la portée d'un réseau AirPort Extreme ou AirPort Express existant](#page-21-0)
- [Utilisation d'AirPort Express avec votre réseau AirPort Extreme](#page-23-0)
- **[Chapitre 3 : Configuration de l'AirPort Express](#page-24-0)**
- [Utilisation de l'Utilitaire AirPort](#page-26-0)
- [Création d'un nouveau réseau sans fil](#page-28-0)
- [Configuration et partage de l'accès à Internet](#page-28-1)
- [Connexion à un réseau sans fil existant](#page-30-0)
- [Extension de la portée d'un réseau AirPort Extreme ou AirPort Express existant](#page-31-0)
- [Réglage des options avancées](#page-32-0)
- **[Chapitre 4 : AirPort Express en déplacement](#page-34-0)**
- **[Chapitre 5 : Astuces et dépannage](#page-38-0)**
- [Considérations sur le placement de l'AirPort Express](#page-44-0)
- [Éléments pouvant provoquer des interférences avec Airport](#page-45-0)
- **[Chapitre 6 : En savoir plus, service après-vente et support](#page-46-0)**
- [Ressources en ligne](#page-46-1)
- [Aide en ligne](#page-47-0)
- [Obtention d'un service de garantie](#page-47-1)
- [Où trouver le numéro de série de votre AirPort Express](#page-47-2)
- **[Annexe : Caractéristiques de l'AirPort Express](#page-48-0)**
- [Astuces de sécurité de l'AirPort Express](#page-49-0)
- [Évitez les endroits humides](#page-50-0)
- [N'effectuez pas vous-même les réparations](#page-51-0)
- [À propos de la manipulation](#page-51-1)
- [Regulatory Compliance Information](#page-52-0)

# <span id="page-4-0"></span>**<sup>1</sup> Premiers contacts**

# **1**

# Félicitations pour l'achat de votre AirPort Express. Lisez ce guide pour commencer à l'utiliser.

Vous pouvez utiliser l'AirPort Express pour partager votre accès à Internet à large bande avec des ordinateurs sans fil sur votre réseau, écouter de la musique iTunes sur votre chaîne stéréo et bien plus encore.

Votre AirPort Express est livrée avec AirTunes, un logiciel permettant de lire des morceaux de musique d'iTunes à travers des haut-parleurs distants.

Grâce à la borne AirPort Express, vous pouvez :

- Créer un réseau sans fil à votre domicile, puis vous connecter à Internet et partager la connexion avec simultanément jusqu'à 10 ordinateurs. Tous les membres d'une famille peuvent, de cette manière, se connecter en même temps à Internet.
- Connecter l'AirPort Express à votre chaîne stéréo ou à vos haut-parleurs sous tension et utiliser AirTunes pour lire vos morceaux de musique d'iTunes sur votre chaîne à partir d'un ordinateur Macintosh équipé d'une carte AirPort ou AirPort Extreme, ou d'un ordinateur sans fil compatible sous Windows XP ou Windows 2000.
- Configurer une connexion sans fil vers votre réseau Ethernet. Les ordinateurs Macintosh équipés d'une carte AirPort et AirPort Extreme ou les ordinateurs Windows XP ou Windows 2000 ont alors accès à l'ensemble du réseau sans être reliés par un câble.
- Â Étendre la portée de votre réseau en ajoutant l'AirPort Express à votre réseau sans fil AirPort Extreme ou AirPort Express existant (ce que l'on appelle un système de distribution sans fil, ou WDS).
- Â Connecter une imprimante USB à votre AirPort Express. Tous les ordinateurs compatibles du réseau AirPort, qu'ils soient avec ou sans fil, peuvent imprimer sur cette imprimante.
- Créer des profils personnalisés afin de pouvoir stocker les réglages de cinq emplacements différents. Emportez AirPort Express partout et connectez-vous rapidement aux réseaux large bande, comme ceux que l'on trouve parfois dans les chambres d'hôtel.

# <span id="page-5-0"></span>À propos de l'AirPort Express

L'AirPort Express possède trois ports, situés sur la partie inférieure :

- un port Ethernet ( $\leftrightarrow$ ) pour connecter un modem DSL ou câble, ou pour se connecter à un réseau Ethernet existant ;
- un mini-jack audio stéréo numérique analogique et optique (•)) pour connecter l'AirPort Express à une chaîne stéréo ou à des haut-parleurs ;

 $\bullet$  un port USB ( $\dot{\Psi}$ ) pour brancher une imprimante compatible à AirPort Express.

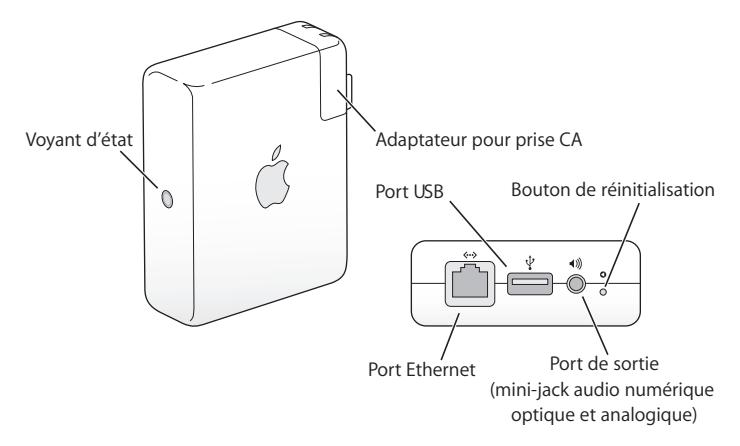

À côté des ports se trouve un bouton de réinitialisation, utilisé pour le dépannage de votre AirPort Express. Sur le côté de la borne AirPort Express, le voyant d'état affiche l'état actuel.

# <span id="page-7-0"></span>À propos du logiciel AirPort

L'AirPort Express utilise le logiciel AirPort livré sur le CD de l'AirPort Express.

#### **Utilitaire AirPort**

L'utilitaire AirPort vous aide à configurer votre AirPort Express pour créer un réseau sans fil, à vous connecter à Internet et à partager une imprimante USB. Vous pouvez également connecter de votre AirPort Express à votre réseau sans fil AirPort Extreme ou AirPort Express existant pour étendre la portée de votre réseau grâce à WDS. Utilisez l'utilitiare AirPort pour configurer rapidement et facilement votre AirPort Express et votre réseau sans fil.

L'Utilitaire AirPort est également un outil sophistiqué permettant de configurer et de gérer les bornes d'accès AirPort Extreme et AirPort Express. Employez l'Utilitaire AirPort pour définir les réglages de réseau, de routage et de sécurité, ainsi que d'autres options avancées.

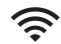

#### **Menu d'état d'AirPort de la barre des menus**

Le menu d'état d'AirPort vous permet de passer instantanément d'un réseau AirPort à l'autre, de contrôler la qualité du signal du réseau sélectionné, de créer un réseau « ordinateur à ordinateur » et d'activer ou de désactiver AirPort. Le menu d'état est disponible sur les ordinateurs utilisant Mac OS X.

# <span id="page-7-1"></span>Ce qu'il vous faut pour commencer

### **Pour configurer l'AirPort Express à l'aide d'un Macintosh, vous devez disposer des éléments suivants :**

- Â Un ordinateur Macintosh avec une carte AirPort ou AirPort Extreme installée
- Mac OS X 4 ou ultérieur

### **Pour configurer l'AirPort Express à l'aide d'un PC Windows, vous devez disposer des éléments suivants :**

- Un PC Windows doté d'une vitesse de processeur de 300 MHz ou supérieure
- Windows XP Familial ou Professionel

Vous devez disposer d'iTunes pour la lecture audio depuis votre ordinateur sur une chaîne stéréo connectée à la borne AirPort Express. Pour être certain de posséder la dernière version d'iTunes, rendez-vous sur le site www.apple.com/fr/itunes.

Vous pouvez utiliser la borne AirPort Express avec n'importe quel ordinateur utilisant une technologie sans fil conforme à la norme IEEE 802.11b ou 802.11g. Pour pouvoir configurer l'AirPort Express, votre ordinateur doit répondre à toutes les conditions mentionnées ci-dessus.

# <span id="page-9-0"></span>Branchement de l'AirPort Express

Avant de brancher votre AirPort Express, branchez tout d'abord les câbles appropriés dans les ports que vous souhaitez utiliser, notamment le câble Ethernet connecté à votre modem DSL ou câble (si vous souhaitez vous connecter à Internet), le câble audio connecté à votre chaîne stéréo (si vous souhaitez utiliser AirTunes pour écouter de la musique grâce à iTunes) et un câble USB connecté à une imprimante USB compatible (si vous souhaitez utiliser une imprimante USB).

Après avoir branché les câbles de tous les périphériques que vous prévoyez d'utiliser, branchez si besoin un adaptateur pour prise CA. Branchez l'AirPort Express à une prise murale. Il n'y a pas d'interrupteur.

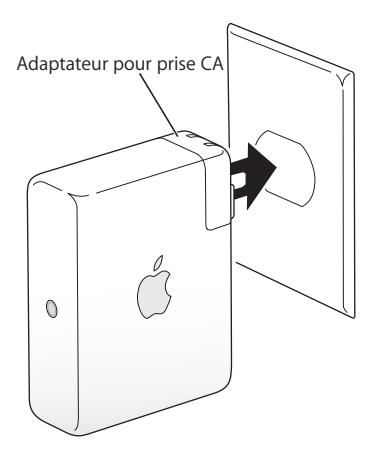

Lorsque vous branchez l'AirPort Express à une prise murale, le voyant d'état vert clignote et devient de couleur ambre pendant le démarrage. Une fois que le démarrage est complètement terminé, le voyant d'état reste vert mais ne clignote plus.

## <span id="page-10-0"></span>Voyants d'état de la borne AirPort Express

Le tableau ci-dessous répertorie les séquences des voyants lumineux de l'AirPort Express et explique ce qu'ils indiquent.

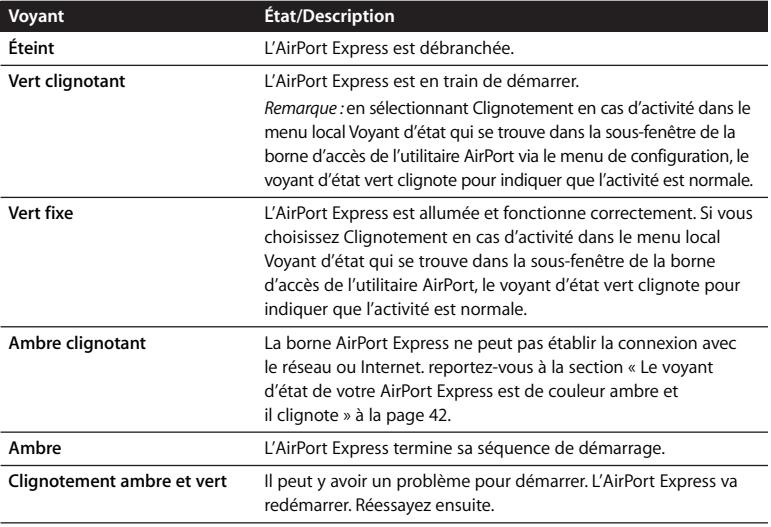

# <span id="page-11-0"></span>Étape suivante

Après avoir branché AirPort Express, vous devez utiliser l'Utilitaire AirPort pour le configurer afin de pouvoir l'utiliser avec votre connexion à Internet, votre chaîne stéréo, une imprimante USB ou un réseau existant.

Reportez-vous à la section [« Utilisation de la borne AirPort Express » à la page 13](#page-12-2) pour obtenir des exemples de toutes les possibilités d'utilisation de l'AirPort Express et des informations sur la configuration de votre réseau sans fil.

Consultez ensuite la rubrique [« Configuration de l'AirPort Express » à la page 25](#page-24-1) pour en savoir plus sur le processus de configuration.

# <span id="page-12-2"></span><span id="page-12-0"></span>**<sup>2</sup> Utilisation de la borne AirPort Express**

# Dans ce chapitre, vous trouverez des explications sur les différentes façons d'utiliser l'AirPort Express.

Ce chapitre contient des exemples des réglages à effectuer en fonction de la façon dont vous souhaitez utiliser l'AirPort Express. Il vous donne également une brève explication de ce qu'il faut faire pour pouvoir utiliser rapidement votre réseau AirPort Express.

# <span id="page-12-1"></span>Utilisation de l'AirPort Express avec votre connexion Internet à large bande

Lorsque vous configurez l'AirPort Express pour accéder à Internet et au réseau, les ordinateurs Macintosh équipés des cartes AirPort et AirPort Extreme et les ordinateurs équipés de la technologie sans fil 802.11b et 802.11g peuvent accéder au réseau sans fil AirPort pour partager des fichiers, jouer en réseau et utiliser des applications Internet telles que des navigateurs Web et des applications de messagerie électronique.

### **Schéma des connexions**

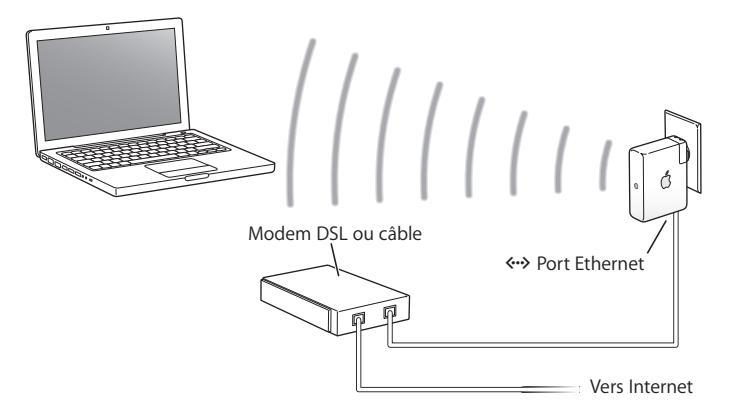

### **Configuration**

- **1** Branchez votre modem DSL ou câble à votre AirPort Express en utilisant le port Ethernet  $(\leftrightarrow)$ .
- **2** Utilisez l'utilitaire AirPort pour créer un nouveau réseau (pour en savoir plus, reportez-vous à la [page 25](#page-24-1)).

Les ordinateurs utilisant AirPort et ceux utilisant d'autres cartes ou adaptateurs sans fil se connectent à Internet via la borne AirPort Express.

Les ordinateurs sans fil communiquent entre eux via l'AirPort Express.

<span id="page-14-0"></span>Utilisation de l'AirPort Express avec AirTunes pour lire des morceaux de musique d'iTunes sur votre chaîne stéréo Vous pouvez brancher votre AirPort Express à votre chaîne stéréo par un câble mini numérique à fibres optiques vers Toslink, un câble mini stéréo vers double RCA ou un câble mini stéréo vers mini stéréo (selon le type du connecteur de votre chaîne) et utiliser AirTunes pour écouter sans fil de la musique grâce à iTunes.

### **Schéma des connexions**

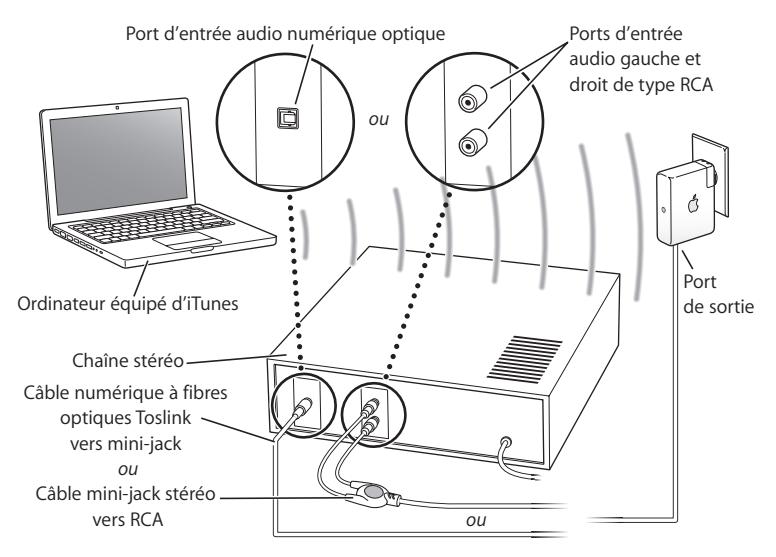

### **Configuration**

**1** Branchez votre AirPort Express à vos enceintes domestiques stéréo ou à vos enceintes alimentées par amplifiés grâce à un câble numérique à fibres optiques, un câble analogique mini stéréo vers double RCA ou un câble mini stéréo vers mini stéréo (selon le type du connecteur de votre chaîne), branché sur la prise mini stéréo (•).

*Remarque :* vous ne pouvez pas utiliser des haut-parleurs USB amplifiés avec l'AirPort Express. Utilisez des haut-parleurs amplifiés avec un connecteur mini-jack stéréo.

- **1** Utilisez l'utilitaire AirPort pour créer un nouveau réseau (pour en savoir plus, reportez-vous à la [page 25](#page-24-1)).
- **2** Ouvrez iTunes sur votre ordinateur et choisissez votre chaîne stéréo ou vos haut-parleurs dans le menu local des haut-parleurs situé en bas à droite de la fenêtre d'iTunes.

Les ordinateurs sans fil se trouvant dans le rayon de détection de l'AirPort Express peuvent, sans fil, y diffuser de la musique à l'aide d'iTunes 4.6 ou ultérieur. Un seul ordinateur à la fois peut diffuser de la musique sur l'AirPort Express. Vous ne pouvez pas diffuser de la musique vers plus d'un AirPort Express à la fois.

*Remarque :* ne connectez pas l'AirPort Express à la prise phono de votre stéréo.

### <span id="page-15-0"></span>Utilisation de l'AirPort Express sur un réseau sans fil existant pour diffuser de la musique sur votre chaîne stéréo Vous avez également la possibilité de connecter l'AirPort Express à un réseau sans fil et d'utiliser AirTunes pour diffuser de la musique sur votre chaîne stéréo depuis iTunes. En connectant AirPort Express à votre réseau existant, vous pouvez placer AirPort Express dans une autre pièce, dans la portée de votre réseau.

### **Schéma des connexions**

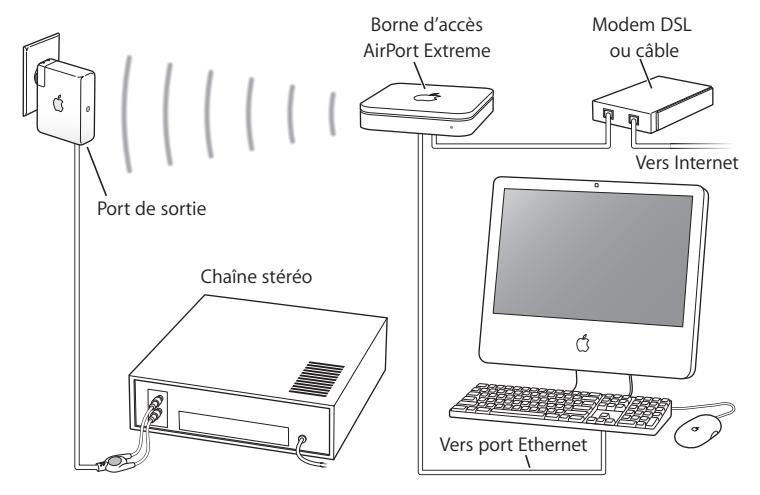

Pour accéder au réseau sans fil, utilisez le menu d'état d'AirPort dans la barre des menus de votre Mac. Sur un ordinateur Windows, maintenez le curseur sur l'icône de la connexion sans fil jusqu'à ce que vous voyiez apparaître le nom de votre réseau AirPort (SSID) et sélectionnez-le dans la liste si plusieurs réseaux sont disponibles.

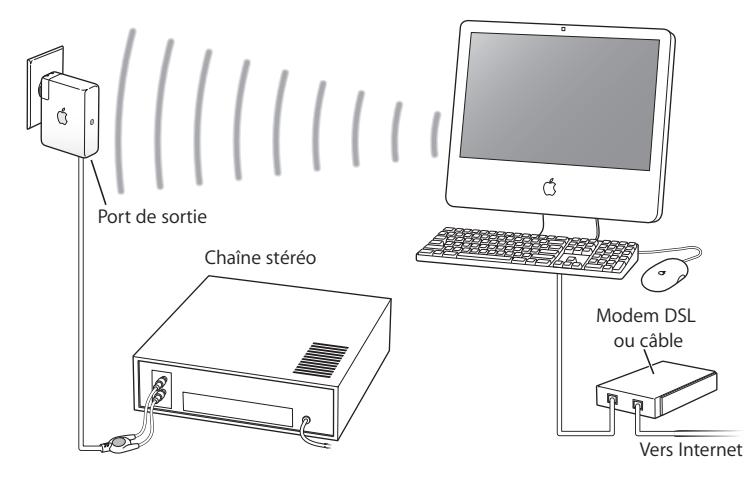

Il existe d'autres façons de connecter votre AirPort Express à votre chaîne stéréo.

Si votre ordinateur est doté d'une carte AirPort Extreme ou d'une carte sans fil compatible pour Windows, vous pouvez utiliser AirTunes pour écouter de la musique issue d'iTunes sur une chaîne stéréo branchée à votre AirPort Express.

Vous pouvez également connecter votre AirPort Express à Internet et fournir ainsi un accès à Internet aux ordinateurs qui se joignent au réseau. Connectez votre AirPort Express à votre chaîne stéréo afin que les ordinateurs du réseau dotés d'une carte AirPort Extreme ou dotés de cartes 802.11b ou 802.11g compatibles puissent utiliser iTunes pour diffuser de la musique sur la chaîne stéréo.

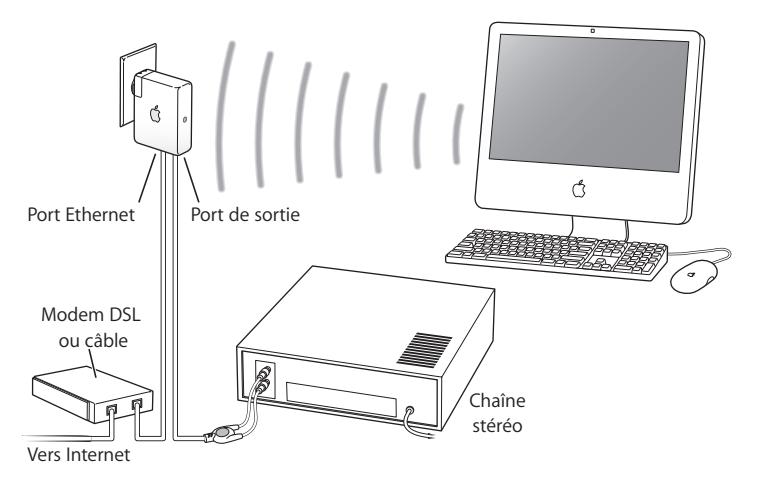

### **Câbles audio et câble d'alimentation facultatifs**

Vous pouvez vous procurer le kit de connexion stéréo facultatif de l'AirPort Express contenant des câbles Monster pour connecter votre AirPort Express à votre chaîne stéréo ou à vos haut-parleurs. Ce kit comprend des connecteurs analogiques mini-jack stéréo vers double RCA, un câble numérique à fibres optiques Toslink et un câble d'alimentation.

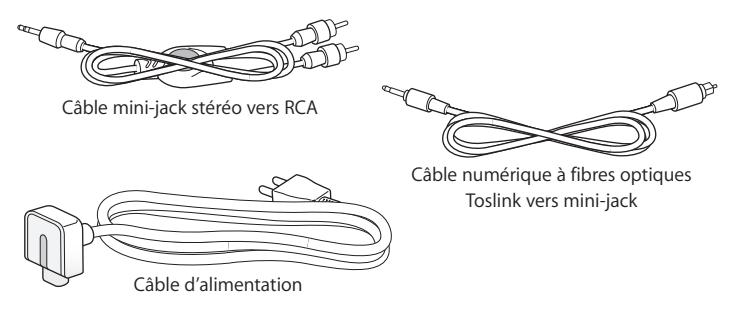

- Connectez le câble analogique à votre chaîne stéréo si celle-ci utilise des câbles analogiques standard.
- Â Connectez le câble numérique à fibres optiques si votre chaîne stéréo possède un port numérique Toslink.
- Connectez le câble d'alimentation si vous configurez votre AirPort Express à distance d'une prise de courant.

# <span id="page-20-0"></span>Utilisation de l'AirPort Express pour le partage d'une imprimante USB

Lorsque vous connectez une imprimante USB à votre AirPort Express, tous les ordinateurs du réseau sans fil peuvent l'utiliser.

### **Schéma des connexions**

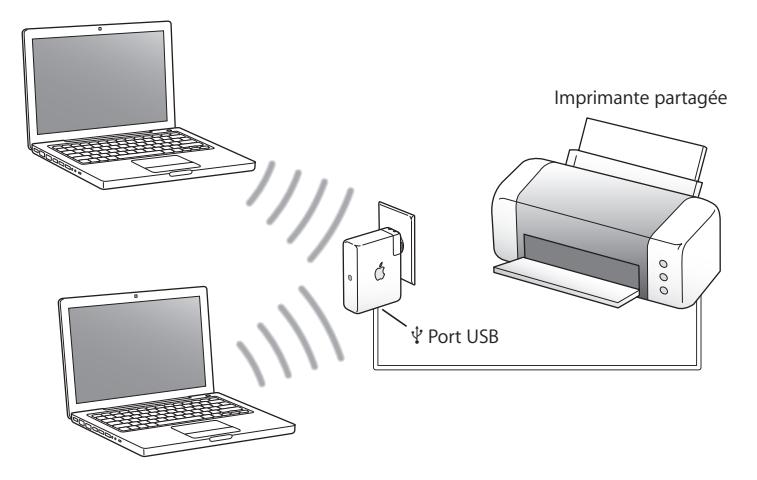

### **Configuration**

- 1 Reliez l'imprimante au port USB ( $\dot{\psi}$ ) de la borne AirPort Express à l'aide d'un câble USB.
- **2** Utilisez l'utilitaire AirPort pour créer un réseau ou rejoignez un réseau sans fil existant. Pour partager l'imprimante, les ordinateurs sans fil doivent utiliser Mac OS X 10.2.7 ou ultérieur, ou bien Windows 2000 ou Windows XP.

### **Pour utiliser l'imprimante depuis un ordinateur Mac OS X :**

- **1** Ouvrez l'utilitaire de configuration d'imprimante (situé dans le dossier Utilitaires dans le dossier Applications).
- **2** Sélectionnez l'imprimante dans la liste.

Si l'imprimante ne figure pas sur la liste, cliquez sur Ajouter, puis choisissez Bonjour dans le menu local avant de sélectionner l'imprimante dans la liste.

### **Pour utiliser l'imprimante depuis un ordinateur Windows :**

- **1** Installez Bonjour pour Windows à partir du disque fournit avec votre AirPort Express.
- **2** Suivez les instructions à l'écran pour connecter votre imprimante.

# <span id="page-21-0"></span>Extension de la portée d'un réseau AirPort Extreme ou AirPort Express existant

Vous avez la possibilité de connecter une borne AirPort Express supplémentaire pour étendre la portée de votre réseau AirPort Extreme ou AirPort Express existant. L'ajout d'une borne d'accès ou de l'AirPort Express à un réseau existant crée un système de distribution sans fil WDS.

Si le réseau AirPort est connecté à Internet, les ordinateurs peuvent alors se connecter au réseau AirPort et partager la connexion Internet.

### **Schéma des connexions**

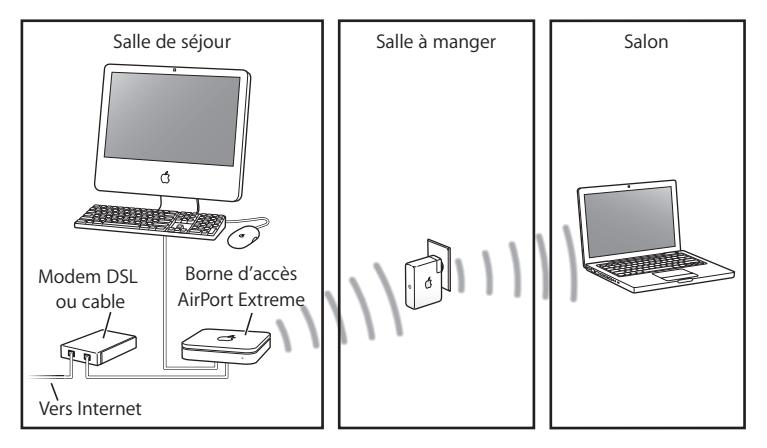

### **Configuration**

- **1** Vous devez posséder un réseau AirPort créé par une borne d'accès AirPort Extreme ou un AirPort Express connecté à Internet. Cette borne d'accès est appelée la *borne d'accès principale* et partage sa connexion Internet avec votre AirPort Express.
- **2** Utilisez l'utilitaire AirPort pour vous connecter à votre réseau et étendre sa portée (pour en savoir plus, reportez-vous à la [page 25\)](#page-24-1).

Les deux bornes d'accès utilisent la technologie sans fil pour partager la connexion Internet avec les ordinateurs clients, ou la technologie Ethernet si les ordinateurs clients sont reliés par Ethernet.

<span id="page-23-0"></span>Utilisation d'AirPort Express avec votre réseau AirPort Extreme L'illustration ci-dessous montre un réseau sans fil regroupant tous les exemples précédemment cités.

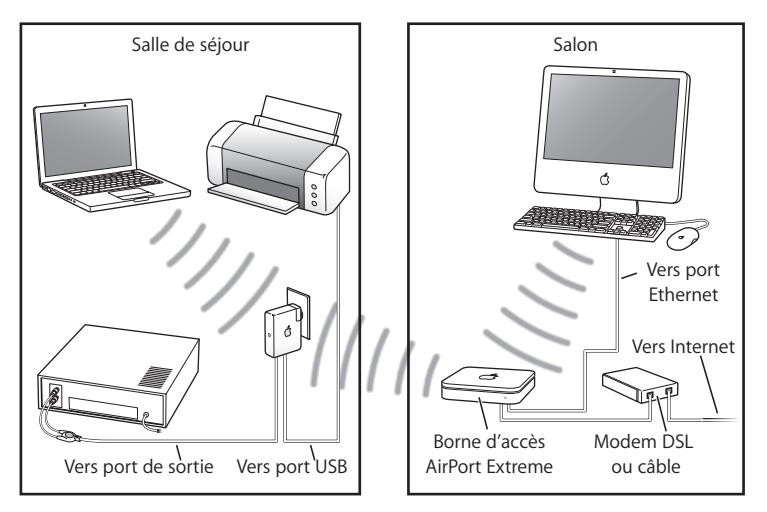

### **Configuration**

• Utilisez l'utilitaire AirPort pour créer un réseau et tirer profit de toutes les fonctionnalités de AirPort Express.

# <span id="page-24-1"></span><span id="page-24-0"></span>**<sup>3</sup> Configuration de l'AirPort Express**

Ce chapitre contient des informations et des instructions sur l'utilisation du logiciel de l'AirPort pour configurer votre AirPort Express.

Utilisez les schémas du chapitre précédent pour vous aider à décider de l'endroit où vous souhaitez utiliser votre AirPort Express, et des fonctionnalités que vous souhaitez configurer sur votre réseau AirPort. Utilisez ensuite les instructions de ce chapitre pour configurer facilement l'AirPort Express et votre réseau AirPort.

Grâce à l'utilitaire AirPort, vous pouvez :

- Configurer un nouveau réseau que des ordinateurs sans fil peuvent utiliser pour communiquer entre eux. Si vous configurez votre AirPort Express comme une borne d'accès et la connectez à Internet, des ordinateurs sans fil pourront également partager la connexion Internet.
- Connecter votre AirPort Express à votre réseau sans fil existant et utiliser AirTunes pour écouter de la musique d'iTunes sur votre chaîne stéréo ou vos haut-parleurs amplifiés ainsi que partager une imprimante USB.
- Â Connecter votre AirPort Express à votre réseau AirPort Extreme ou l'AirPort Express existant et étendre la portée de ce réseau en utilisant l'AirPort Express comme un pont sans fil. Cette méthode est appelée système de distribution sans fil (WDS).

Vous pouvez utiliser AirTunes pour écouter des morceaux de musique d'iTunes et partager une imprimante USB quel que soit le type de réseau que vous configurez, qu'il s'agisse d'un nouveau réseau ou d'un accès à un réseau existant.

Si vous possédez plusieurs bornes AirPort Express, vous pouvez en brancher une à la chaîne stéréo de votre salon et une autre aux haut-parleurs amplifiés de votre bureau. À l'aide d'AirTunes, vous pouvez diffuser votre musique d'iTunes sur l'une ou l'autre borne AirPort Express, selon la pièce de la maison dans laquelle vous vous trouvez. Choisissez pour cela le nom de la borne AirPort Express que vous souhaitez utiliser dans le menu local des haut-parleurs d'iTunes.

Ce chapitre explique comment utiliser l'Assistant réglages dans l'utilitaire AirPort pour configurer votre réseau et d'autres fonctionnalités de votre AirPort Express. Pour en savoir plus sur la mise en réseau sans fil et sur les fonctionnalités avancées de l'utilitaire AirPort, consultez le document « Création de réseaux AirPort 802.11n » sur le site www.apple.com/fr/support/airport.

Le document fournit de nombreux détails concernant les deux documents suivants :

- l'utilisation de l'utilitaire AirPort avec la borne d'accès AirPort Extreme 802.11n ;
- Â l'utilisation de l'utilitaire AirPort pour configurer votre borne d'accès AirPort Extreme 802.11g.

*Remarque :* vous pouvez effectuer la plupart des opérations d'installation et de configuration de votre réseau à l'aide de l'Assistant réglages de l'utilitaire AirPort. Pour configurer les options avancées, choisissez Configuration manuelle dans le menu Borne d'accès de l'utilitaire AirPort. Voir [« Réglage des options avancées » à la page 33](#page-32-0).

# <span id="page-26-0"></span>Utilisation de l'Utilitaire AirPort

Pour configurer votre AirPort Express afin qu'elle utilise AirPort pour l'accès à Internet et la mise en réseau sans fil, utilisez l'Assistant réglages dans l'Utilitaire AirPort. Lutilitaire est automatiquement installé, à partir du CD AirPort Express, sur votre ordinateur en même temps que le logiciel.

### **Sur un ordinateur Macintosh Mac OS X 10.4 ou ultérieur :**

- **1** Ouvrez l'utilitaire AirPort situé dans le dossier Utilitaires dans votre dossier Applications.
- **2** Sélectionnez votre borne d'accès et cliquez sur Configurer.
- **3** Suivez les instructions à l'écran pour configurer votre AirPort Express et votre réseau sans fil.

### **Sur un ordinateur Windows XP (Service Pack 2) :**

- **1** Ouvrez l'Utilitaire AirPort, situé dans Démarrer > Tous les programmes > AirPort.
- **2** Sélectionnez votre borne d'accès et cliquez sur Configurer.

**3** Suivez les instructions à l'écran pour configurer votre AirPort Express et votre réseau sans fil.

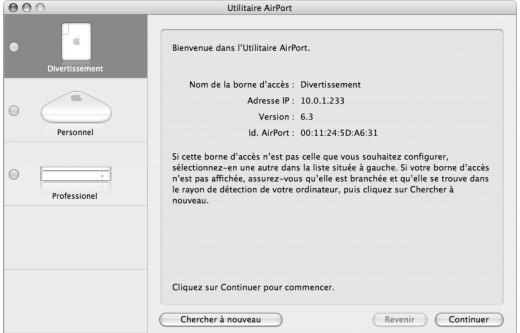

L'assistant de réglage de l'utilitaire AirPort vous pose une série de questions concernant le type de réseau que vous souhaitez utiliser et les services que vous souhaitez configurer. L'Assistant réglages vous aide à saisir les réglages adaptés au réseau que vous configurez.

Si vous utilisez AirPort Express pour vous connecter à Internet, vous devez disposer d'un compte à haut débit (DSL ou modem câble) via un fournisseur d'accès à Internet ou une connexion utilisant un réseau Ethernet existant. Si vous avez reçu des informations particulières de votre fournisseur d'accès (telles qu'une adresse IP statique ou l'identifiant du client DHCP), il vous faudra les saisir dans l'utilitaire AirPort. Regroupez toutes ces informations avant de configurer votre AirPort Express.

# <span id="page-28-0"></span>Création d'un nouveau réseau sans fil

Vous pouvez utiliser l'Assistant réglages de l'utilitaire AirPort pour créer un réseau sans fil. L'Assistant réglages vous guidera tout au long des étapes nécessaires pour nommer votre réseau, protéger votre réseau avec un mot de passe et configurer d'autres options.

Si vous prévoyez partager une imprimante USB sur votre réseau :

- **1** Reliez l'imprimante ou le disque dur au port USB ( $\dot{\psi}$ ) de la borne AirPort Express.
- **2** Ouvrez l'Utilitaire AirPort que vous trouverez dans le dossier Applications/Utilitaires sur un Macintosh, et dans Démarrer > Programmes > AirPort sur un ordinateur Windows XP.
- **3** Suivez les instructions à l'écran pour créer un réseau.

## <span id="page-28-1"></span>Configuration et partage de l'accès à Internet

Si vous prévoyez partager votre connexion Internet avec les ordinateurs du réseau configurés pour la communication sans fil, vous devez configurer votre AirPort Express en conséquence. Une fois qu'elle est configurée, les ordinateurs peuvent accéder à Internet via le réseau AirPort. La borne d'accès se connecte à Internet et transmet les informations aux ordinateurs via le réseau AirPort.

Avant d'utiliser l'utilitaire AirPort pour configurer votre borne d'accès, branchez votre modem câble ou DSL au port Ethernet (<-->>
d'AirPort Express. Si vous vous connectez à Internet via un réseau Ethernet existant, vous pouvez alors connecter l'AirPort Express au réseau Ethernet.

Utilisez l'Assistant réglages de l'utilitaire AirPort pour saisir les réglages de votre FAI et configurer le mode de partage de ces réglages entre l'AirPort Express et les autres ordinateurs.

**1** Sélectionnez le réseau sans fil que vous souhaitez modifier.

Sur un Mac, utilisez le menu d'état d'AirPort dans la barre des menus. Sur un ordinateur Windows XP, maintenez le curseur sur l'icône de la connexion sans fil jusqu'à ce que vous voyiez apparaître le nom de votre réseau AirPort (SSID) et sélectionnez-le dans la liste si plusieurs réseaux sont disponibles.

Le nom de réseau par défaut d'une borne d'accès Apple est AirPortNetworkXXXXXX, où XXXXXX est remplacé par les six chiffres de l'identifiant AirPort, aussi appelé adresse MAC. L'identifiant AirPort est imprimé sur le côté de la prise électrique de l'AirPort Express.

- **2** Ouvrez l'Utilitaire AirPort que vous trouverez dans le dossier Applications/Utilitaires sur un Macintosh, et dans Démarrer > Programmes > AirPort sur un ordinateur Windows XP.
- **3** Sélectionnez votre borne d'accès et cliquez sur Configurer.
- **4** Suivez les instructions à l'écran pour configurer et partager l'accès Internet de votre AirPort Express.

L'utilisation de l'utilitaire AirPort est un moyen rapide et facile de configurer votre borne d'accès et votre réseau sans fil. Si vous désirez configurer des options supplémentaires pour votre réseau, telles que des restrictions d'accès ou des réglages avancés d'options DHCP, vous pouvez choisir Configuration manuelle dans le menu Borne d'accès de l'utilitaire AirPort.

# <span id="page-30-0"></span>Connexion à un réseau sans fil existant

Vous pouvez utiliser l'utilitaire AirPort pour accéder à un réseau sans fil existant. Lorsque vous connectez la borne AirPort Express à votre chaîne stéréo, les ordinateurs de votre réseau sans fil peuvent alors utiliser AirTunes pour écouter des morceaux de musique d'iTunes sur la chaîne stéréo. Lorsque vous connectez une imprimante USB à votre AirPort Express, tous les ordinateurs du réseau peuvent l'utiliser.

Avant d'utiliser l'Assistant réglages AirPort , vérifiez que le câble audio est bien branché à votre chaîne stéréo et que le câble USB est relié à votre imprimante.

- **1** Ouvrez l'Utilitaire AirPort que vous trouverez dans le dossier Applications/Utilitaires sur un Macintosh, et dans Démarrer > Programmes > AirPort sur un ordinateur Windows.
- **2** Suivez les instructions à l'écran pour connecter votre AirPort Express et votre réseau sans fil.

# <span id="page-31-0"></span>Extension de la portée d'un réseau AirPort Extreme ou AirPort Express existant

Vous pouvez étendre la portée d'un réseau sans fil AirPort Express ou AirPort Extreme en le configurant comme membre d'un WDS. Les ordinateurs sans fil pourront alors se connecter au réseau et partager la connexion Internet et des fichiers ou jouer en réseau. Si vous connectez l'AirPort Express à votre chaîne stéréo, les ordinateurs de votre réseau sans fil peuvent alors utiliser AirTunes pour écouter des morceaux de musique d'iTunes sur la chaîne stéréo. Lorsque vous connectez une imprimante USB à votre AirPort Express, tous les ordinateurs du réseau peuvent l'utiliser.

m Ouvrez l'utilitaire AirPort et suivez les instructions à l'écran pour étendre la portée de votre réseau AirPort Extreme ou AirPort Express.

L'extension de la portée d'un réseau avec WDS peut réduire les performances globales du réseau.

# <span id="page-32-0"></span>Réglage des options avancées

Pour configurer manuellement des options avancées de votre AirPort Express, vous pouvez utilisez l'utilitaire AirPort. Parmi ces options avancées, vous pouvez configurer, par exemple, la sécurité, des réseaux fermés, la durée de bail DHCP, le contrôle d'accès, le contrôle de puissance, les comptes d'utilisateurs et bien plus encore.

### **Pour régler les options avancées :**

**1** Sélectionnez le réseau sans fil que vous souhaitez modifier.

Sur un Mac, utilisez le menu d'état d'AirPort dans la barre des menus. Sur un ordinateur Windows XP, maintenez le curseur sur l'icône de la connexion sans fil jusqu'à ce que vous voyiez apparaître le nom de votre réseau AirPort (SSID) et sélectionnez-le dans la liste si plusieurs réseaux sont disponibles.

Le nom de réseau par défaut d'une borne d'accès Apple est AirPortNetwork XXXXXX, où XXXXXX est remplacé par les six chiffres de l'identifiant AirPort, aussi appelé adresse MAC. L'identifiant AirPort est imprimé sur le côté de la prise électrique de l'AirPort Express.

- **2** Ouvrez l'Utilitaire AirPort que vous trouverez dans le dossier Applications/Utilitaires sur un Macintosh, et dans Démarrer > Programmes > AirPort sur un ordinateur Windows XP.
- **3** Si plusieurs bornes d'accès figurent dans la liste, sélectionnez celle que vous souhaitez configurer. Si la borne que vous souhaitez configurer ne figure pas dans cette liste, cliquez sur Rescanner pour parcourir les bornes d'accès disponibles, puis sélectionnez la borne d'accès voulue.

**4** Choisissez Configuration manuelle dans le menu Borne d'accès. Si le système vous demande un mot de passe, saisissez-le.

Pour plus d'informations et d'instructions détaillées au sujet de la configuration manuelle des fonctionnalités de l'utilitaire AirPort, consultez le document « Création de réseau AirPort Extreme 802.11n » sur le site www.apple.com/fr/airport.

Le document fournit de nombreux détails concernant les deux documents suivants :

- Â l'utilisation de l'utilitaire AirPort avec la borne d'accès AirPort Extreme 802.11n
- Â l'utilisation de l'utilitaire AirPort pour configurer votre borne d'accès AirPort Extreme 802.11g

# <span id="page-34-0"></span>**<sup>4</sup> AirPort Express en déplacement**

**4**

AirPort Express peut stocker des réglages pour différents emplacements afin que vous puissiez facilement le déplacer d'un endroit à l'autre.

L'AirPort Express peut stocker jusqu'à cinq configurations, appelées *profils*. Un profil contient les réglages de votre AirPort Express, tels que le nom et le mot de passe du haut-parleur iTunes, ainsi que des informations sur le réseau, telles que le nom et le mot de passe réseau.

Les profils sont utiles si vous déplacez votre AirPort Express d'un endroit à un autre. Par exemple, vous pouvez configurer un profil pour votre AirPort Express à votre domicile, où vous utilisez AirTunes pour diffuser de la musique sur votre chaîne stéréo à partir d'iTunes et vous connecter à Internet via le protocole PPPoe. Vous pouvez également configurer un autre profil pour utiliser AirPort Express à l'hôtel, où vous vous connectez à Internet via le protocole DHCP.

Utilisez l'Utilitaire Admin AirPort dans Applications/Utilitaires sur Mac, et dans Démarrer > Programmes > AirPort sur un ordinateur Windows XP pour créer, modifier, renommer et effacer des profils.

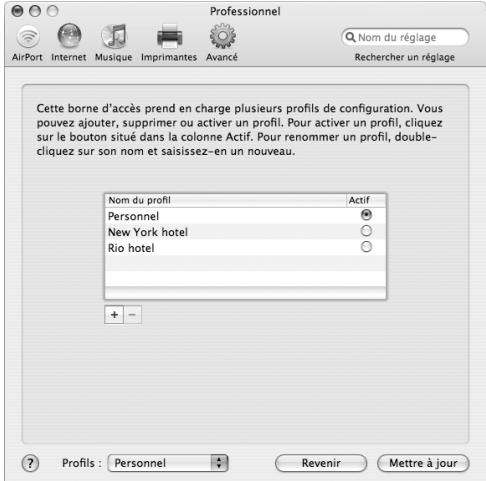

### **Pour créer un profil :**

- **1** Ouvrez l'utilitaire AirPort, sélectionnez votre AirPort Express dans la liste puis choisissez Configuration manuelle dans le menu Borne d'accès.
- **2** Saisissez un mot de passe pour la borne d'accès si nécessaire.
- **3** Choisissez Gérer les profils dans le menu Borne d'accès.
- **4** Cliquez sur Ajouter pour créer un nouveau profil, donnez-lui un nom puis cliquez sur OK.
- **5** Définissez les options, telles que le nom du réseau, le nom du haut-parleur distant, les mots de passe et le mode de connexion à Internet.
- **6** Une fois le réglage des options terminé, cliquez sur Mettre à jour.

Dès que vous possédez un profil dans la liste, le menu local Profils devient disponible au bas de la fenêtre utilitaire AirPort.

### **Pour modifier un profil existant :**

- **1** Ouvrez l'utilitaire AirPort, sélectionnez votre AirPort Express dans la liste puis choisissez Configuration manuelle dans le menu Borne d'accès.
- **2** Saisissez un mot de passe si nécessaire.
- **3** Choisissez le profil à modifier dans le menu Profils du menu local.
- **4** Modifiez les options du profil. Une fois les options modifiées, cliquez sur Mettre à jour ou enregistrer le profil et le rendre actif sur votre AirPort Express.

# <span id="page-38-0"></span>**<sup>5</sup> Astuces et dépannage**

**5**

Vous pouvez rapidement résoudre la plupart des problèmes liés à AirPort Express en suivant les conseils donnés dans ce chapitre.

### **Le logiciel d'AirPort Express ne peut pas détecter le matériel AirPort approprié**

Assurez-vous que l'ordinateur que vous utilisez est équipé d'une carte AirPort ou d'une carte AirPort Extreme. Si vous avez installé la carte récemment, éteignez votre ordinateur et vérifiez que la carte est installée correctement. Vérifiez que l'antenne AirPort est connectée fermement à la carte (vous devez entendre un clic lorsque vous la connectez). Vérifiez que la carte est fermement insérée dans le connecteur du logement de la carte AirPort.

Si vous utilisez un ordinateur Windows, assurez-vous que l'adaptateur ou la carte sans fil est installé correctement. Reportez-vous à la documentation livrée avec votre ordinateur pour vérifier la connexion.

### **Impossible de diffuser de la musique sur votre chaîne stéréo à partir d'iTunes**

Vérifiez les points suivants :

- Â Vérifiez qu'AirPort Express est branchée sur une prise de courant, qu'elle se trouve dans le rayon de détection de votre ordinateur et que les câbles appropriés sont bien connectés. Il vous faudra pour cela accéder au réseau AirPort Express.
- Veillez à sélectionner votre AirPort Express dans le menu local des haut-parleurs d'iTunes.
- Vérifiez que vous utilisez iTunes 4.6 ou ultérieur.

### **Impossible d'entendre la musique**

Si un morceau est en cours de lecture (la barre de progression en haut de la fenêtre iTunes avance) mais que vous n'entendez rien, vérifiez les points suivants :

• Si vous essayez d'écouter de la musique avec des haut-parleurs connectés à une AirPort Express et que vous avez coché la case « Désactiver le contrôle de volume pour les haut-parleurs distants » dans la sous-fenêtre Audio des Préférences iTunes, vérifiez que vos haut-parleurs distants sont sélectionnés dans le menu local en bas de la fenêtre iTunes et que le contrôle du volume des haut-parleurs distants n'est pas au minimum.

### **Vous avez oublié votre mot de passe réseau ou AirPort Express**

Vous pouvez effacer le mot de passe du réseau AirPort ou d'AirPort Express en réinitialisant AirPort Express. Pour cela, procédez comme suit :

**1** Utilisez l'extrémité d'un trombone déplié pour appuyer sur le bouton de réinitialisation et le maintenir enfoncé pendant une seconde.

- **2** Sélectionnez votre réseau AirPort.
	- Â *Sur un Macintosh,* utilisez le menu d'état d'AirPort dans la barre des menus pour sélectionner le réseau créé par l'AirPort Express (le nom du réseau reste inchangé).
	- Â *Sur un ordinateur Windows 2000 ou Windows XP,* maintenez le curseur sur l'icône de la connexion sans fil jusqu'à ce que vous voyiez apparaître le nom de votre réseau AirPort (SSID) et sélectionnez-le dans la liste si plusieurs réseaux sont disponibles.
- **3** Ouvrez l'Utilitaire AirPort (que vous trouverez dans le dossier Applications/Utilitaires sur un Macintosh, et dans Démarrer > Programmes > AirPort sur un ordinateur Windows XP ou Windows 2000).
- **4** Sélectionnez votre AirPort Express et cliquez sur Configurer.
- **5** Dans la zone de dialogue qui s'affiche, effectuez les changements suivants :
	- Réinitialisez le mot de passe AirPort Express.
	- Sélectionnez le cryptage pour activer la protection par mot passe de votre réseau AirPort. Si vous activez le cryptage, tapez un nouveau mot de passe pour votre réseau AirPort.
- **6** Cliquez sur OK.

AirPort Express redémarre pour charger les nouveaux réglages.

### **Votre AirPort Express ne répond pas**

Essayez de la débrancher puis de la rebrancher sur une prise électrique.

Si votre AirPort Express ne répond plus du tout, vous devrez peut-être rétablir les réglages d'origine par défaut. Cette opération efface tous les réglages que vous avez effectués et rétablit ceux d'origine.

### <span id="page-41-0"></span>**Le voyant d'état de votre AirPort Express est de couleur ambre et il clignote**

Le câble Ethernet n'est peut-être pas connecté correctement ; l'AirPort Express est peut-être hors du rayon de détection du réseau AirPort, ou bien il se peut qu'il y ait un problème avec votre fournisseur d'accès Internet. Si vous êtes connecté à Internet avec un modem câble ou DSL, le modem n'est peut-être plus connecté au réseau ou à Internet. Même si le modem semble fonctionner correctement, débranchez le modem, attendez quelques secondes puis rebranchez-le. Assurez-vous que l'AirPort Express est directement connecté au modem via Ethernet avant de rebrancher le modem.

Si votre AirPort Express est configuré comme membre d'un WDS, le lien WDS est peut-être interrompu.

*Remarque :* si l'AirPort Express est configuré comme un client sans fil et que le réseau auquel il se joint est protégé par une liste de contrôle d'accès, l'AirPort Express doit faire partie de cette liste pour pouvoir se connecter au réseau.

Pour savoir pourquoi la lumière brune clignote, ouvrez l'utilitaire AirPort, sélectionnez votre borne d'accès puis choisissez Configuration manuelle dans le menu Borne d'accès. Saisissez le mot de passe de la borne d'accès si nécessaire puis cliquez sur État de la borne d'accès pour en savoir plus sur la lumière clignotante.

### **Pour revenir aux réglages d'origine de l'AirPort Express :**

Utilisez l'extrémité d'un trombone déplié pour appuyer sur le bouton de réinitialisation et le maintenir enfoncé pendant dix secondes.

AirPort Express redémarre avec les réglages suivants :

• L'AirPort Express recoit son adresse IP via DHCP.

- Le nom du réseau redevient Réseau Apple XXXXXX (où X est une lettre ou un chiffre).
- Le mot de passe AirPort Express redevient *public*.

Si vous avez utilisé l'Utilitaire AirPort pour créer des profils pour votre AirPort Express, ces profils sont conservés lorsque vous réinitialisez AirPort Express.

Si vous souhaitez revenir aux réglages d'origine de l'AirPort Express et supprimer des profils que vous aviez configurés :

- **1** Débranchez l'AirPort Express.
- **2** Utilisez l'extrémité d'un trombone déplié pour maintenir le bouton de réinitialisation enfoncé pendant que vous branchez l'AirPort Express.

Attendez de voir les lumières d'état clignoter puis réinitialiser la borne d'accès.

### **Votre imprimante ne répond pas**

Si vous avez connecté une imprimante au port USB de l'AirPort Express et que les ordinateurs du réseau AirPort ne peuvent pas imprimer, procédez comme suit :

- **1** Assurez-vous que l'imprimante est branchée et allumée.
- **2** Assurez-vous que les câbles sont bien connectés à l'imprimante et au port USB de l'AirPort Express.
- **3** Assurez-vous que l'imprimante est bien sélectionnée dans la fenêtre Liste d'imprimantes des ordinateurs clients. Pour ce faire, sur un ordinateur Mac OS X 10.3 ou ultérieur :
	- Â Ouvrez l'utilitaire de configuration d'imprimante situé dans le dossier Utilitaires dans le dossier Applications.
	- Si l'imprimante n'est pas dans la liste, cliquez sur Ajouter.
	- Sélectionnez Bonjour dans le menu local.
	- Sélectionnez l'imprimante et cliquez sur Ajouter.

### **Pour sélectionner votre imprimante sur un ordinateur Windows XP ou Windows 2000 :**

- Â Ouvrez le Panneau de configuration depuis le menu Démarrer, puis double-cliquez sur Imprimantes et télécopieurs.
- Sélectionnez l'imprimante. Si l'imprimante ne figure pas dans la liste, cliquez sur Ajouter une imprimante puis suivez les instructions à l'écran.
- **4** Éteignez l'imprimante, attendez quelques secondes puis rallumez-la.

Pour en savoir plus sur la configuration d'une imprimante sur un ordinateur fonctionnant sous Windows, consultez la rubrique « Utiliser une imprimante via un ordinateur Windows » à la page 23.

### **Vous souhaitez mettre à jour votre logiciel AirPort**

Apple met régulièrement à jour le logiciel AirPort.

### **Pour mettre à jour votre borne d'accès AirPort :**

- **1** Ouvrez l'utilitaire AirPort situé dans le dossier Utilitaires dans le dossier Applications.
- **2** Sélectionnez « Rechercher les mises à jour » dans le menu Utilitaire AirPort.
- **3** Cliquez sur Télécharger pour obtenir toutes les mises à jour de programme interne ou cliquez sur Afficher les détails pour sélectionner le programme interne spécifique à votre borne d'accès.
- **4** Après le téléchargement du programme interne, cliquez sur Mettre à jour pour l'installer sur votre borne d'accès. Si vous désirez mettre à jour plusieurs bornes d'accès, cliquez sur Afficher les détails pour sélectionner les bornes que vous souhaitez mettre à jour.

# <span id="page-44-0"></span>Considérations sur le placement de l'AirPort Express

Les recommandations suivantes peuvent permettre à votre AirPort Express d'atteindre une portée sans fil maximale et une couverture réseau optimale.

- Â Placez votre AirPort Express dans un endroit dégagé avec peu d'obstacles tels que des meubles imposants ou des murs. Essayez de la tenir éloignée des surfaces métalliques.
- Â Si vous placez votre AirPort Express derrière un meuble, laissez au moins trois centimètres entre la borne AirPort Express et le bord du meuble.
- Â Évitez de placer votre AirPort Express dans des zones entourées de surfaces métalliques sur trois côtés ou plus.
- Si vous placez votre AirPort Express à proximité d'autres appareils électriques tels que la chaîne stéréo, évitez d'entourer complètement l'AirPort Express de câbles d'alimentation, audio ou vidéo. Positionnez votre AirPort Express de façon que les câbles passent d'un seul côté. Laissez autant d'espace que possible entre l'AirPort Express et les câbles.
- Si vous placez votre AirPort Express derrière votre équipement stéréo, placez-la sur le côté. Évitez de la centrer derrière la chaîne stéréo.
- Essayez de placer votre AirPort Express à 7,5 mètres au moins d'un four à micro-ondes, d'un téléphone sans fil de 2,4 GHz, ou d'autres sources d'interférences.

### <span id="page-45-0"></span>Éléments pouvant provoquer des interférences avec Airport Plus la source d'interférences est éloignée, plus le risque de problème est faible.

Les éléments suivants peuvent provoquer des interférences avec Airport :

- Les fours à micro-ondes.
- Les pertes de fréquence radio DSS (Direct Satellite Service).
- Le câble coaxial d'origine fourni avec certains types d'antennes paraboliques. Contactez le fabricant du produit pour obtenir des câbles plus récents.
- Â Certains dispositifs électriques tels que les lignes électriques, les voies ferrées électrifiées et les centrales électriques.
- Â Les téléphones sans fil qui fonctionnent sur la fréquence porteuse de 2,4 GHz. Si vous rencontrez des problèmes avec votre téléphone ou avec la communication avec AirPort, changez le canal utilisé par votre borne d'accès ou par l'AirPort Express.
- Des bornes d'accès adjacentes qui utilisent des canaux voisins. Ainsi, si une borne d'accès A est réglée sur le canal 1, la borne B doit être réglée sur le canal 4 ou supérieur.

# <span id="page-46-2"></span><span id="page-46-0"></span>**<sup>6</sup> En savoir plus, service après-vente et support**

# **6**

Vous trouverez davantage d'informations sur l'utilisation de la borne AirPort Express sur votre disque dur, sur le Web et dans l'aide en ligne.

# <span id="page-46-1"></span>Ressources en ligne

Pour obtenir les toutes dernières informations sur la borne AirPort Express, rendez-vous sur le site www.apple.com/fr/airportexpress.

Pour enregistrer l'AirPort Express (si vous ne l'avez pas déjà fait lors de l'installation du logiciel à partir du CD de l'AirPort Express), rendez-vous sur le site www.apple.com/fr/register.

Pour plus d'informations sur le service après-vente et le support d'AirPort, des forums avec des informations et des retours sur différents produits, et les versions les plus récentes des logiciels Apple à télécharger, rendez-vous sur le site www.apple.com/fr/support/airport.

Pour le support en dehors des États-Unis, rendez-vous sur le site www.apple.com/fr/support et choisissez votre pays dans le menu local.

# <span id="page-47-0"></span>Aide en ligne

m Pour en savoir plus sur l'utilisation d'AirPort, ouvrez l'Utilitaire AirPort et choisissez Aide > Aide Utilitaire AirPort.

## <span id="page-47-1"></span>Obtention d'un service de garantie

Si le produit est endommagé ou ne fonctionne pas correctement, suivez les conseils de cette brochure, de l'aide à l'écran et des ressources en ligne.

Si l'unité ne fonctionne toujours pas, rendez-vous sur le site www.apple.com/fr/support pour obtenir des instructions sur l'obtention d'un service de garantie.

## <span id="page-47-2"></span>Où trouver le numéro de série de votre AirPort Express

Le numéro de série est imprimé à l'arrière de votre AirPort Express.

# <span id="page-48-0"></span>**Caractéristiques de l'AirPort Express**

### **Caractéristiques de l'AirPort**

- Â *Vitesse de transfert des données sans fil :* jusqu'à 54 mégabits par seconde (Mbps)
- Portée : jusqu'à 45 mètres en utilisation normale (selon l'environnement)
- Â *Bande de fréquence :* 2,4 gigahertz (GHz)
- Â *Alimentation de la sortie radio :* 15 dBm (nominale)
- *Normes :* 802.11 DSSS 1 et 2 Mbps standard, 802.11b et caractéristique 802.11g

### **Interfaces**

- Connecteur LAN Ethernet RJ-45 pour la mise en réseau 10/100Base-T intégrée («»)
- Impression USB (Universal Serial Bus)  $(\dot{\Psi})$
- Mini-jack optique analogique/numérique de 3,5 mm
- AirPort Extreme

### **Conditions ambiantes**

- Â *Température de fonctionnement :* de 0° à 35° C (32° à 95° F)
- Â *Température de stockage :* de -25° à 60° C (-13° à 140° F)
- Â *Humidité relative (en fonctionnement) :* de 20 % à 80 %
- Â *Humidité relative (en stockage) :* de 10 % à 90 % (sans condensation)
- Â *Altitude de fonctionnement :* de 0 à 3 048 m (de 0 à 10 000 pieds)
- Â *Altitude maximale de stockage :* 4 572 m (15 000 pieds)

### **Taille et poids**

- Â *Hauteur :* 94 mm
- Â *Largeur :* 75 mm
- Â *Épaisseur :* 28,5 mm
- Â *Poids :* 188 grammes

### **Adresses matérielles**

Deux adresses matérielles pour l'AirPort sont imprimées sur le côté du boîtier :

- Â *L'identifiant AirPort :* adresse utilisée pour identifier l'AirPort Express sur un réseau sans fil.
- Â *Le numéro Ethernet :* également appelé adresse MAC. Il vous faudra peut-être communiquer cette adresse à votre FAI pour connecter la borne AirPort Express à Internet.

# <span id="page-49-0"></span>Astuces de sécurité de l'AirPort Express

- La seule façon d'éteindre complètement votre AirPort Express est de la débrancher de sa source d'alimentation.
- Lorsque vous branchez ou débranchez votre AirPort Express, tenez-la toujours par les côtés. Éloignez vos doigts de la partie métallique de la prise.
- Votre AirPort Express est un composant haute tension et ne doit en aucun cas être ouverte, même lorsqu'elle est débranchée. Si votre AirPort Express doit être réparée, consultez la rubrique [« En savoir plus, service après-vente et support » à la page 47](#page-46-2).
- Â N'insérez jamais de force un connecteur dans les ports. Si le connecteur ne s'emboîte pas facilement dans le port, c'est probablement qu'ils ne sont pas compatibles. Vérifiez que le connecteur est adapté au port et qu'il est correctement positionné par rapport à celui-ci.
- Â Si vous utilisez le câble d'alimentation facultatif, évitez de laisser pendre la borne AirPort Express en la tenant par le câble.
- Â Pendant que vous utilisez votre AirPort Express, il est normal que le boîtier chauffe. Le boîtier de l'AirPort Express agit comme une surface de refroidissement qui transfère la chaleur de l'intérieur de l'unité vers l'air extérieur plus frais.

# <span id="page-50-0"></span>Évitez les endroits humides

*AVERTISSEMENT :* pour réduire le risque d'électrocution ou de blessure, n'utilisez pas votre AirPort Express dans des emplacements mouillés ou humides ni à proximité de ceux-ci.

- Tenez l'AirPort Express à l'écart des sources de liquides, telles que les boissons, les lavabos, les baignoires, les cabines de douche, etc.
- Â Protégez la borne AirPort Express de la lumière directe du soleil ou de la pluie ou d'autre source d'humidité.
- Â Prenez garde à ne pas renverser de nourriture ou de liquide sur votre AirPort Express. Si tel est le cas, débranchez l'AirPort Express avant de nettoyer.

Si c'est un liquide qui a été renversé, il faudra peut-être envoyer l'appareil à Apple pour réparation. [Reportez-vous à la section « En savoir plus, service après-vente et support »](#page-46-2)  [à la page 47.](#page-46-2)

# <span id="page-51-0"></span>N'effectuez pas vous-même les réparations

*AVERTISSEMENT :* n'essayez pas d'ouvrir ou de démonter votre AirPort Express. Vous risqueriez de vous électrocuter et d'annuler la garantie. Aucune pièce réparable par l'utilisateur ne se trouve à l'intérieur.

# <span id="page-51-1"></span>À propos de la manipulation

Votre AirPort Express peut être endommagée à la suite d'une manipulation ou d'un stockage inapproprié. Prenez garde à ne pas laisser tomber votre AirPort Express en la transportant.

### <span id="page-52-0"></span>**Regulatory Compliance Information**

#### **FCC Declaration of Conformity**

This device complies with part 15 of the FCC rules. Operation is subject to the following two conditions: (1) This device may not cause harmful interference, and (2) this device must accept any interference received, including interference that may cause undesired operation. See instructions if interference to radio or television reception is suspected.

#### **Radio and Television Interference**

This computer equipment generates, uses, and can radiate radio-frequency energy. If it is not installed and used properly—that is, in strict accordance with Apple's instructions—it may cause interference with radio and television reception.

This equipment has been tested and found to comply with the limits for a Class B digital device in accordance with the specifications in Part 15 of FCC rules. These specifications are designed to provide reasonable protection against such interference in a residential installation. However, there is no guarantee that interference will not occur in a particular installation.

You can determine whether your computer system is causing interference by turning it off. If the interference stops, it was probably caused by the computer or one of the peripheral devices.

If your computer system does cause interference to radio or television reception, try to correct the interference by using one or more of the following measures:

• Turn the television or radio antenna until the interference stops.

- Move the computer to one side or the other of the television or radio.
- Move the computer farther away from the television or radio.
- Plug the computer into an outlet that is on a different circuit from the television or radio. (That is, make certain the computer and the television or radio are on circuits controlled by different circuit breakers or fuses.)

If necessary, consult an Apple Authorized Service Provider or Apple. See the service and support information that came with your Apple product. Or, consult an experienced radio/television technician for additional suggestions.

*Important:* Changes or modifications to this product not authorized by Apple Inc. could void the EMC compliance and negate your authority to operate the product.

This product was tested for FCC compliance under conditions that included the use of Apple peripheral devices and Apple shielded cables and connectors between system components. It is important that you use Apple peripheral devices and shielded cables and connectors between system components to reduce the possibility of causing interference to radios, television sets, and other electronic devices. You can obtain Apple peripheral devices and the proper shielded cables and connectors through an Apple-authorized dealer. For non-Apple peripheral devices, contact the manufacturer or dealer for assistance.

*Responsible party (contact for FCC matters only):* Apple Inc., Product Compliance, 1 Infinite Loop M/S 26-A, Cupertino, CA 95014-2084, 408-974-2000.

#### **Industry Canada Statement**

This Class B device meets all requirements of the Canadian interference-causing equipment regulations.

Cet appareil numérique de la Class B respecte toutes les exigences du Règlement sur le matériel brouilleur du Canada.

#### **VCCI Class B Statement**

情報処理装置等雷波障害白主規制について

この装置は、情報処理装置等雷波障害白主規制協議 会 (VCCI) の基準に基づくクラス B 情報技術装置で す。この装置は家庭環境で使用されることを目的と していますが、この装置がラジオやテレビジョン受 信機に近接して使用されると、受信障害を引き起こ すことがあります。

取扱説明書に従って正しい取扱をしてください。

#### **Europe — Déclaration de conformité EU**

Conforme aux directives européennes 72/23/EEC, 89/336/1999/5 Pour obtenir plus d'informations, rendez-vous sur www.apple.com/euro/compliance.

#### **Union européenne— Information concernant l'élimination des déchets**

Ce symbole signifie que, selon les normes et la législation de votre pays, vous devez vous débarrasser de votre produit sans le mélanger avec les ordures ménagères. Lorsque ce produit n'est plus utilisable, portez-le dans un centre de traitement des déchets agréé par les autorités locales. Certains centrent acceptent les produits gratuitement. Le traitement et le recyclage séparé de votre produit lors de son élimination aideront à préserver les ressources naturelles et à protéger l'environnement et la santé des êtres humains.

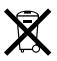

#### 中国

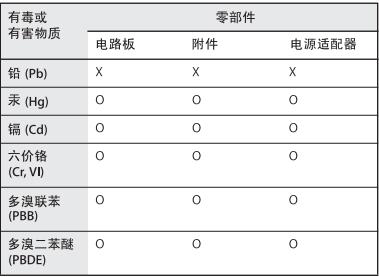

Q: 表示该有毒有害物质在该部件所有均质材料中的含量均在 SI/T 11363-2006 规定的限量要求以下。

X: 表示该有毒有害物质至少在该部件的某一均质材料中的含 量超出 SJ/T 11363-2006 规定的限量要求。

根据中国电子行业标准 SJ/T11364-2006和相关的中国 政府法规, 本产品及其某些内部或外部组件上可能带 有环保使用期限标识。取决于组件和组件制造商,产 品及其组件上的使用期限标识可能有所不同。组件上 的使用期限标识优先于产品上任何与之相冲突的或不 同的环保使用期限标识。

### www.apple.com/airport www.apple.com/support/airport

© 2007 Apple Inc. Tous droits réservés.

Apple, le logo Apple, AirPort, AirPort Express, Airport Extreme, Bonjour, iTunes, Mac, Macintosh et Mac OS sont des marques d'Apple Inc. déposées aux États-Unis et dans d'autres pays. AirTunes est une marque d'Apple Inc. F019-0989-A